## DERIVED INPUTS: APPLICATIONS OF PRINCIPAL COMPONENTS -Applied Multivariate Analysis-

<span id="page-0-0"></span>Lecturer: Darren Homrighausen, PhD

### Lower Dimensional Embeddings: Turtle **EXAMPLE**

This data set gives a morphological description of 48 turtles (this means, we get the height, weight, length, and gender of the turtles). What does the data look like?

<span id="page-1-0"></span>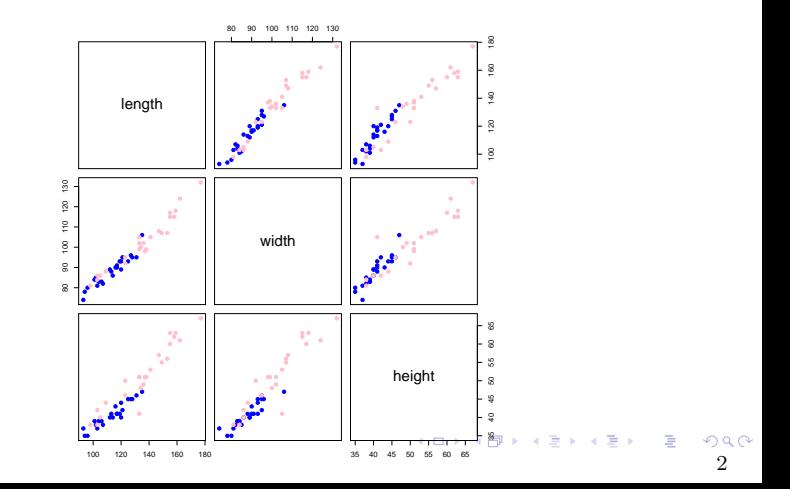

## Lower Dimensional Embeddings: Turtle EXAMPLE

Actually, we can do better. Use this code:

```
library(ade4)
data(tortues)
pturtles = tortues #rename to a english word
names(pturtles) = c("length", "width", "height", "sex")
sex = pturtles$sex
sexcol = ifelse(sex == "F", "pink", "blue")
measures = pturtles[, 1:3]
#you need to install rgl using install.packages('rgl')
library(rgl)
plot3d(measures, type = "s", col = sexcol)
```
#### LOWER DIMENSIONAL EMBEDDINGS: TURTLE EXAMPLE, GO TO 3D PLOT.

K ロンス 御 > ス ヨ > ス ヨ > 一 ヨ  $\Omega$ 4

### LOWER DIMENSIONAL EMBEDDINGS: TURTLE EXAMPLE, GO TO 3D PLOT.

#### Some notes:

• Notice that our covariates vector has length 3.

 $(X_i = (\text{length}_i, \text{width}_i, \text{height}_i)^\top \in \mathbb{R}^3)$ 

- However, as length, width, and height are extremely (linearly) related, it can be argued that the data vector is actually only 1 dimensional, plus some noise.
- So, maybe instead of trying to pick one of these variables, we should use their shared 1 dimensional space.

4

**K ロ ▶ K 御 ▶ K 唐 ▶ K 唐 ▶ 『唐** 

## LOWER DIMENSIONAL EMBEDDINGS: TURTLE **EXAMPLE**

This data demonstrates the need for scaling

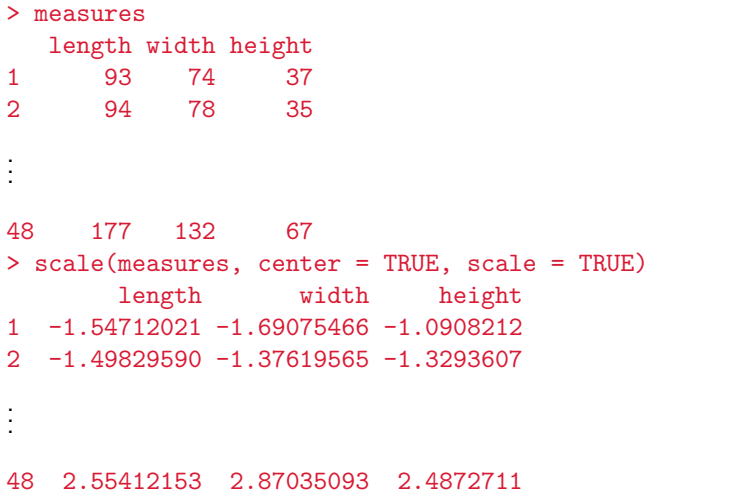

#### TWO COMMON USES OF PCA

Exploratory Data Analysis (EDA): Using the nature of the estimated rotation of our predictors to draw conclusions about how the predictors are related to each other

Principal Components Regression (PCR): Use the principal components as the inputs to a regression procedure to discover relationships between the predictors and the response

6

イロト 不優 ト 不重 ト 不重 トー 重

We'll cover both of these, starting with EDA.

#### Using PCA for EDA

The goal here is two-fold:

We want to get an idea of how many dimensions our data actually live in.

We would like to know how the predictors are related to each other.

Using PCA for EDA

The goal here is two-fold:

We want to get an idea of how many dimensions our data actually live in.

We would like to know how the predictors are related to each other.

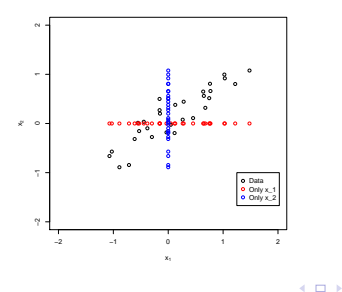

#### Using PCA for EDA

The goal here is two-fold:

We want to get an idea of how many dimensions our data actually live in.

We would like to know how the predictors are related to each other.

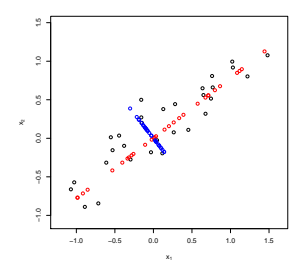

<span id="page-9-0"></span> $4.17.3$ 

## Using PCA for EDA: How Many Dimensions? R. CODE

```
pc.shell = prcomp(measures,scale=TRUE)
pc.summary = summary(pc.shell)
> pc.summary
Importance of components:
                      PC1 PC2 PC3
Standard deviation 1.7073 0.2528 0.14611
Proportion of Variance 0.9716 0.0213 0.00712
Cumulative Proportion 0.9716 0.9929 1.00000
#Boxplot
plot(pc.shell,main='Variance Explained',xlab='PCs')
#scree plot
p = ncol(measures)plot(0:p,c(1,1-pc.summary$importance[3,]),type="l",
          xlab='PCs',ylab='Cummulative Var Explained',
          main="Scree-plot",ylim=c(0,1))
,]))
                                                     290
```
#### Using PCA for EDA: How Many Dimensions?

PCA finds the rotation that maximizes variance

We can order the PCs by how much variance each one explains.

<span id="page-11-0"></span>Then, we retain the PCs that explain "enough" variance

#### Using PCA for EDA: How Many Dimensions?

We can visualize this via scree plots

In general, we want to stop at the elbow or kink in the scree plot.

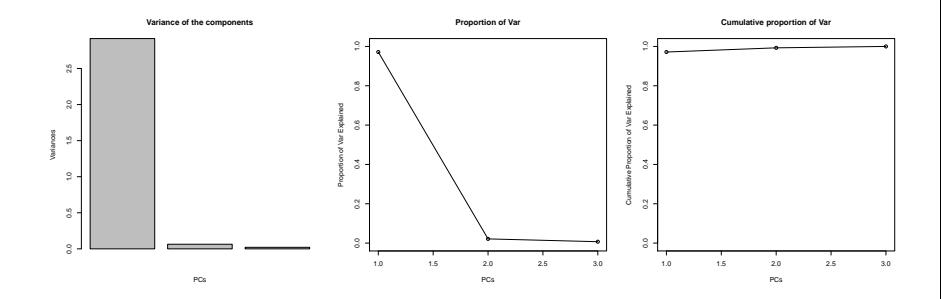

 $\leftarrow$   $\Box$   $\rightarrow$   $\rightarrow$   $\Box$   $\rightarrow$ 

 $\mathbb{R}$  is

10

In this case we pick one PC.

#### Using PCA for EDA: Loadings

We can see how the covariates relate to each other via loadings (These are the coordinates of the covariates in the PCs)

#### > pc.shell\$rotation

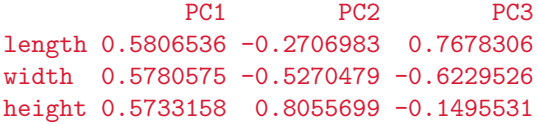

- PC1 is comprised of a roughly equal linear combination of each of the variables.
- PC2 has a large value of height and medium negative values for length and width

(This indicates that PC2 describes shells that are pointy)

• PC3 has a large value of length, medium negative value for width, and a negligible value for height.

(This indicates that PC3 describes shells that are long and narrow)

K ロ ▶ K 個 ▶ K 결 ▶ K 결 ▶ - 결 - K 이익(여

#### Using PCA for EDA: Scores

We can see how the observations relate to each other via scores (These are the coordinates of the observations in the PCs)

> pc.shell\$x

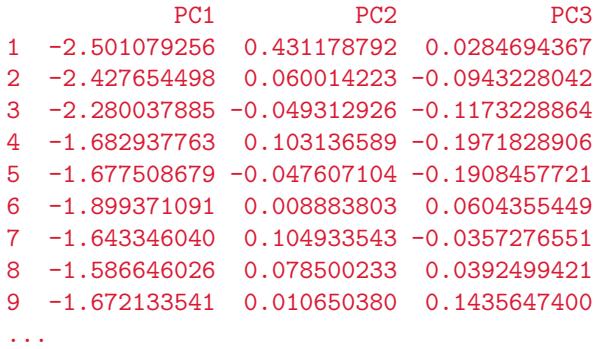

<span id="page-14-0"></span>48 4.568279372 -0.200538058 -0.1989389715

#### Using PCA for EDA: Loadings and scores

We can graphically display these both at the same time via biplots

biplot(pc.shell,pc.biplot=TRUE)

<span id="page-15-0"></span>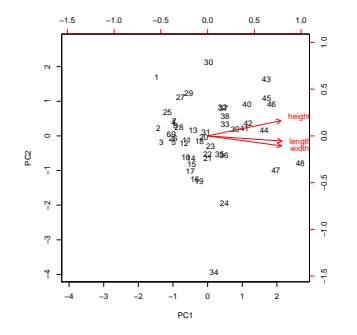

The distance between points approximates the true distance

The angle between covariates approximates [the](#page-14-0) [c](#page-16-0)[o](#page-14-0)[va](#page-15-0)[ri](#page-16-0)[an](#page-0-0)[ce](#page-55-0)

Using PCA for EDA: Dimensional reduction

Using the scree plot, we decided one dimension is all that is required to represent this data

Let's plot that dimension in a univariate fashion and see how it relates to the sex label

```
plot(pc.shell$x[,1],rep(0,nrow(pc.shell$x)))
```
<span id="page-16-0"></span>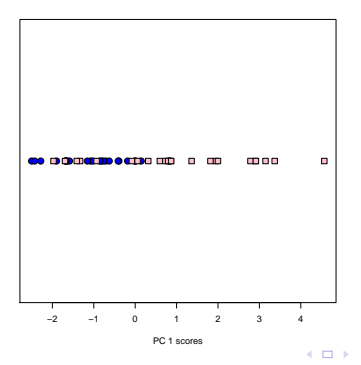

# Digits example

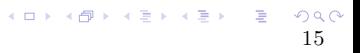

#### Using PCA for EDA: Digits Example

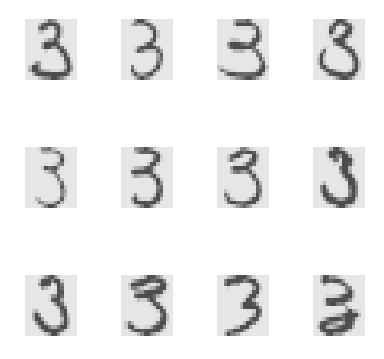

Source: http://www-stat.stanford.edu/∼tibs/ElemStatLearn/

Our data is 658 handwritten 3's, each drawn by a different person

Each image is 16x16 pixels, each taking grayscale values between -1 and 1. K ロ ▶ K 個 ▶ K 결 ▶ K 결 ▶ - 결 - K 이익(여

DIGITS EXAMPLE: HOW DOES THIS FIT WITH previous examples?

Think about each pixel location as a measurement

Consider these simple drawings of 3's. We convert this to an observation in a matrix by unraveling it along rows

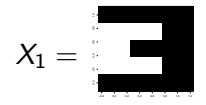

$$
X_1 = [1, 1, 1, 0, 0, 1, 0, 1, 1, 0, 0, 1, 1, 1, 1]^{\top}
$$

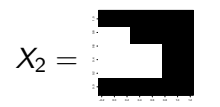

$$
\mathcal{X}_2 = [1, 1, 1, 0, 1, 1, 0, 0, 1, 0, 0, 1, 1, 1, 1]^{\top}
$$

K ロンス 御 > ス ヨ > ス ヨ > 一 ヨ

17

(Here, let black be 1 and white be 0)

#### DIGITS EXAMPLE

We will consider digits with...

- more pixels ( $p = 256$ )
- a continuum of intensities

Vs.

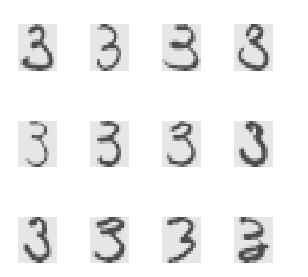

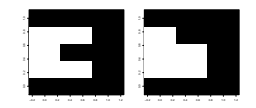

```
USING PCA FOR EDA: DIGITS EXAMPLE, CODE
FOR PLOTTING DIGITS
```

```
plot.digit = function(x, zlim = c(-1, 1)) {
  \text{cols} = \text{gray}.\text{colors}(100)[100:1]image(matrix(x,nrow=16)[,16:1],col=cols,zlim=zlim,axes=FALSE)
}
```
 $(0.11)$   $(0.11)$   $(0.11)$   $(0.11)$   $(0.11)$   $(0.11)$ 19

#### Using PCA for EDA: Digits Example

Eventually, we will learn how to classify these digits. But, for now, let's look at all 658 digits in principal components land.

```
load("../data/digits.Rdata")
threesCenter = scale(threes,scale=FALSE)
svd.out = svd(threesCenter)
pcs = svd.out \$vscores = svd.out $u%*%diag(svd.out$d)
Or, using prcomp:
out = prcomp(threes,scale=F)
pcs = out$rot
scores = outx
```
(Note that here we aren't scaling: the measurements are already on a consistent scale)

イロト イ母 トイミト イミト ニヨー りんぴ

We can plot the scores of the first two principal components versus each other:

 $plot(scores[, 1], scores[, 2], xlab = 'PC1', ylab='PC2',$ main='Plot of First Two PCs')

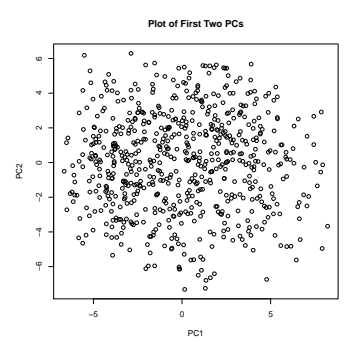

<span id="page-23-0"></span>Note: Each circle in this plot represents a hand written '3'.

#### Using PCA for EDA: Digits Example

The idea is that where a handwritten '3' falls in the plot could be related to some fundamental, underlying property.

In the turtle example, any shell that had a large value in PC2 had a tall and narrow shell.

Can we characterize the same thing about 3's?

<span id="page-24-0"></span>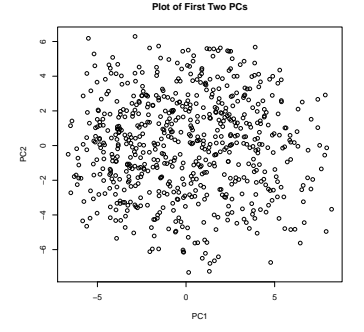

Note: Each circle in this plot represents [a h](#page-23-0)a[n](#page-25-0)[d](#page-23-0) [wr](#page-24-0)[it](#page-25-0)[te](#page-0-0)[n '](#page-55-0)[3'.](#page-0-0)

```
quantile.vec = c(0.05, 0.25, 0.5, 0.75, 0.95)quant.score1 = quantile(scores[, 1], quantile, vec)quant.score2 = quantile(scores[, 2], quantile, vec)plot(scores[, 1], scores[, 2], xlab = 'PC1', ylab='PC2')for(i in 1:5)abline(h = quant.score2[i])abline(v = quant.score1[i])F
```
identify(scores[,1], scores[,2], n=25) #to find points

<span id="page-25-0"></span>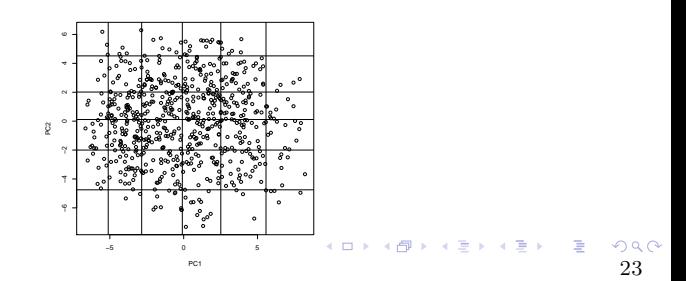

```
pcs. order = c(73, 238, 550, 82, 640, 284, 84, 133, 4, 322, 392, 241,554, 220, 500, 247, 344, 142, 405, 649, 184, 149, 234, 375, 176)
par(mfrow=c(5,5))par(max=c(.2,.2,.2,.2))for(i in pcs. order){
  plot.digit(threes[i,])
```
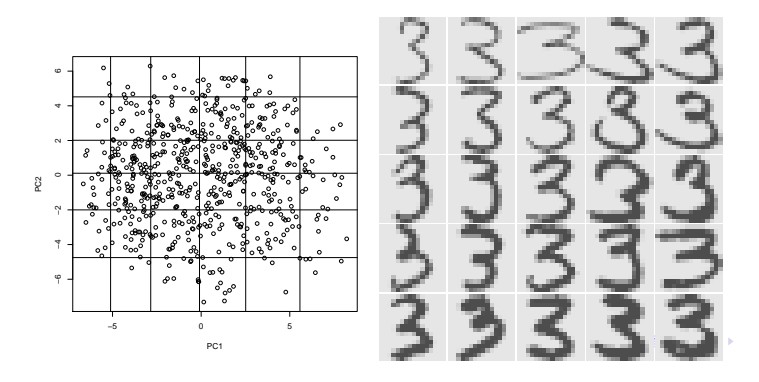

The 3's get lighter as the location on PC2 increases.

The 3's get more elongated bottom swoops as the location along PC1 increases (also, the 3's tend to get wider)

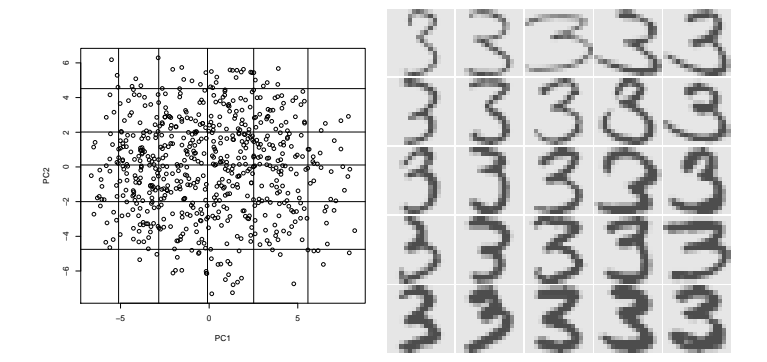

## Using PCA for EDA: Digits Example, How Many Dimensions?

Each number represents a vector in  $\mathbb{R}^{256}$ 

(as each square is 16x16 pixels)

However, hopefully we can reduce this number by re-expressing the digits in PC-land

(For instance, the top-right pixel is always  $0$  and hence that covariate is uninteresting)

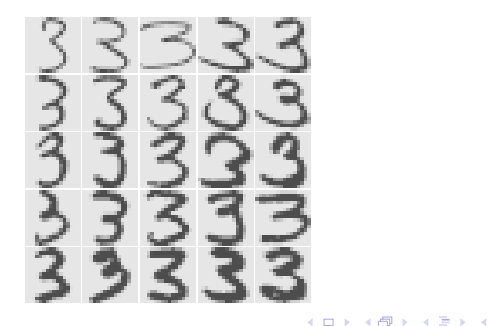

 $\Rightarrow$   $\rightarrow$ 

## Using PCA for EDA: Digits Example, How Many Dimensions?

Let's look at a scree plot

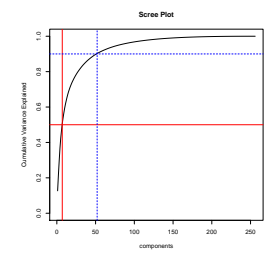

We put vertical lines when 50% and 90% of the variance has been explained (at 7 and 52 PCs, respectively)

```
> min(which(pc.summary$importance[3,]>.5))
[1] 7
> min(which(pc.summary$importance[3,]>.9))
[1] 52
                                                  (0.12 \times 10^{-14}) (1.12 \times 10^{-14})
```
#### USING PCA FOR EDA: REPRESENTATIVE DIGITS

Lastly, we can also look at the loadings as well:

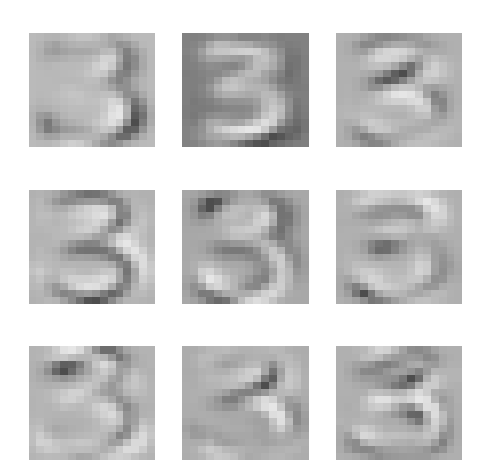

#### USING PCA FOR EDA: REPRESENTATIVE DIGITS

Lastly, we can also look at the loadings as well:

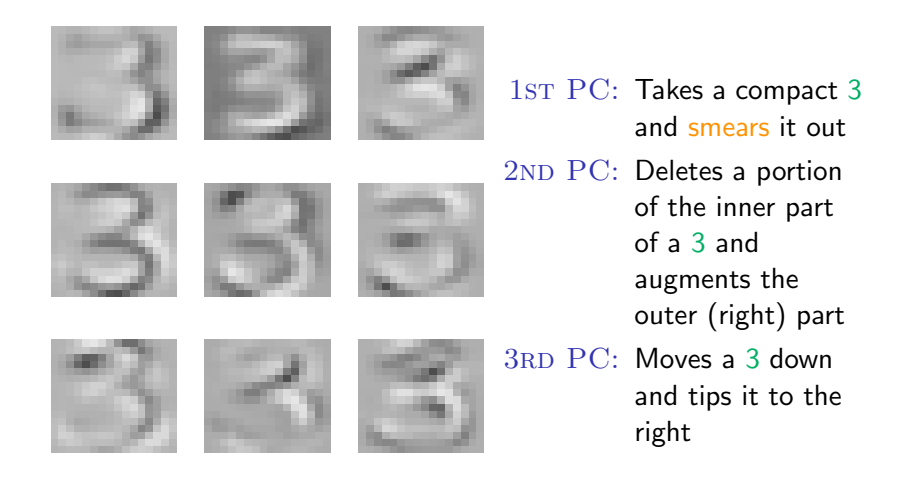

#### Using PCA for EDA: Looking deeper

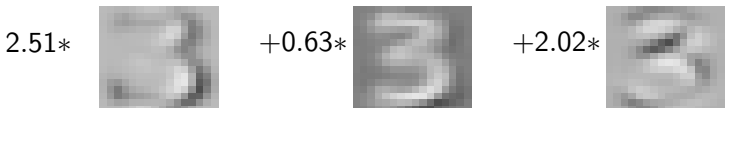

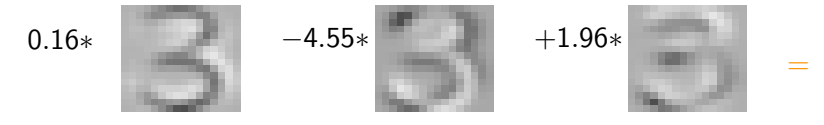

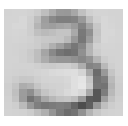

> round(scores[1,1:6],2) PC1 PC2 PC3 PC4 PC5 PC6 2.52 0.64 2.02 0.17 -4.55 1.97

Эx  $290$ × 29

#### Decomposing in pixel axis versus PCA axis

#### Using 9 axis dimensions

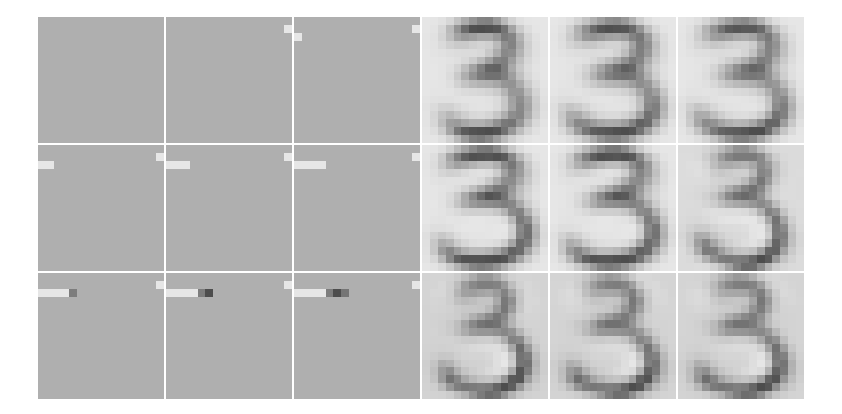

イロト イ部 トイヨ トイヨト  $299$ 30

#### Decomposing in pixel axis versus PCA axis

#### Using 100 axis dimensions

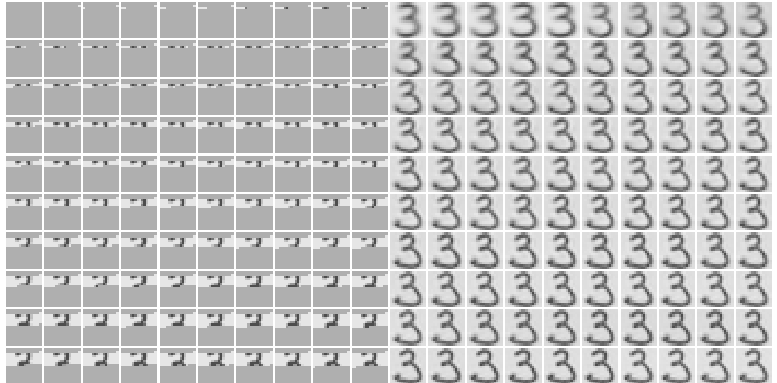

#### Using 225 axis dimensions

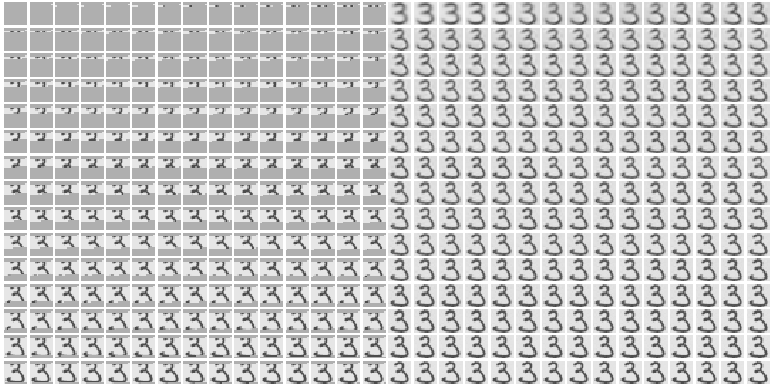

#### Decomposing in PCA axis only

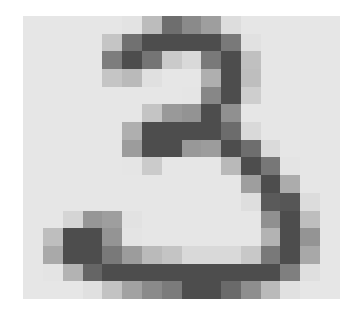

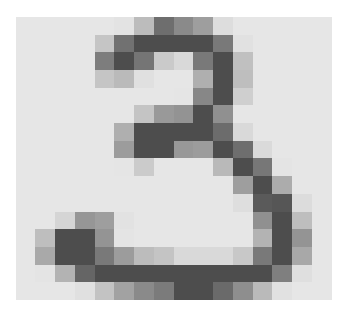

255 PCs 256 PCs

#### Decomposing in pixel axis versus PCA axis What is this mystery figure?

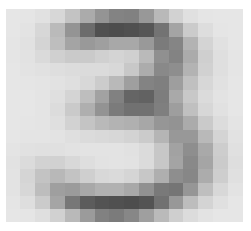

#### Decomposing in pixel axis versus PCA axis What is this mystery figure?

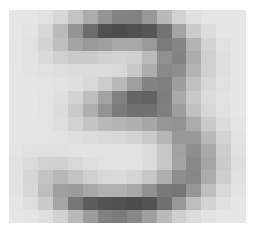

This is the mean (From centering  $X : (X - \overline{X}) = UDV^{\top}$ ) (that is, the origin of the PCA axis, or  $\overline{\mathbb{X}})^1$ 

plot.digit(attributes(digitsCenter)\$'scaled:center')

<sup>1</sup> Technically,  $\overline{X}_i$  for any *i* 

 $(0.12 \times 10^{-14})$   $(1.12 \times 10^{-14})$ 34

#### TWO COMMON USES OF PCA

- Exploratory Data Analysis (EDA): Using the nature of the estimated rotation of our predictors to draw conclusions about how the predictors are related to each other.
- Principal Components Regression (PCR): Use the principal components as the inputs to a regression procedure.

## PRINCIPAL COMPONENTS REGRESSION (PCR)

We can take PCA a bit further and use it in a more supervised capacity. Here's the idea:

The PCs become the new predictors.

(That is, the matrix UD in  $X - \overline{X} = UDV^{\top}$ , or the x object returned by prcomp)

We don't want to use all the PCs, however (this would be equivalent to using the original data). We have two choices:

- Use the scree plot to only include important PCs (those that explain the most variance).
- Use all the PCs, but do model selection.

We'll concentrate on just doing the model selection approach (more justified theoretically).

イロト 不優 ト 不重 ト 不重 トー 重

It might seem strange to use the PCs (which are computed irrespective of the response  $Y$ ) as inputs to a regression.

Specifically, PCA estimates a feature of the marginal distribution of  $X$  (namely, its covariance)

Regression is interested in estimating the conditional distribution of  $Y|X$  (namely, the conditional mean of Y given X).

#### PRINCIPAL COMPONENTS REGRESSION (PCR)

This can be summarized in a quote by Mosteller and Tukey (1977)

... how can we find linear combinations of the [predictors] that will be likely, or unlikely, to pick up regression from some as yet specified Y?

However, they responded to themselves in the same paper that

... A malicous person who knew our  $X's$  and our plan for them could always invent a Y to make our choices look horrible. But we don't believe that nature works that way – more nearly that nature is, as Einstein put it, "tricky, but not downright mean."

イロト 不優 ト 不重 ト 不重 トー 重

We can use someone's function:

```
install.packages('pls')
library(pls)
pcr.fit = pcr(Y~., data=X,scale=TRUE,validation="CV")
```
This models our response versus the PC scores of the data  $X$ . It chooses the number of PCs via CV.

#### Principal Components Regression (PCR): **EXAMPLE**

We have data from 1986 showing 322 major league baseball players versus 20 variables:

AtBat: Number of times at bat in 1986 Hits: Number of hits in 1986 HmRun: Number of home runs in 1986 Runs: Number of runs in 1986 RBI: Number of runs batted in in 1986 Walks: Number of walks in 1986 Years: Number of years in the major leagues CAtBat: Number of times at bat during his career CHits: Number of hits during his career CHmRun: Number of home runs during his career CRuns: Number of runs during his career CRBI: Number of runs batted in during his career CWalks: Number of walks during his career

(Continued)

League: A factor with levels A and N indicating league at the end of 1986 Division: A factor with levels E and W player's division at the end of 1986 PutOuts: Number of put outs in 1986 Assists: Number of assists in 1986 Errors: Number of errors in 1986 NewLeague: A factor with levels A and N indicating player's league at the beginning of 1987

We would like to predict

Salary: 1987 annual salary on opening day in thousands of dollars

```
load('../data/hitters.rda')
> names(Hitters)
 [1] "AtBat" "Hits" "HmRun" "Runs" "RBI"
```
[6] "Walks" "Years" "CAtBat" "CHits" "CHmRun" [11] "CRuns" "CRBI" "CWalks" "League" "Division" [16] "PutOuts" "Assists" "Errors" "Salary" "NewLeague" > dim(Hitters) [1] 322 20

```
> sum(is.na(Hitters$Salary))
```
[1] 59

```
> Hitters = na.omit(Hitters)
```

```
> dim(Hitters)
```
[1] 263 20

The syntax for pcr is very similar to  $\mathsf{Im}$  but with a few more arguments:

```
library(pls)
pcr.fit = pcr(Salary<sup>~</sup>., data=Hitters, scale=T, validation='CV')
```
A comment:

Question: What is random in this expression?

The syntax for pcr is very similar to Im but with a few more arguments:

```
library(pls)
\text{pcr.fit} = \text{pcr(Salary}^*., data=Hitters, scale=T, validation='CV')
```
A comment:

Question: What is random in this expression? Answer: The CV part (randomly allocate data to validation sets).

Here is the output:

```
> summary(pcr.fit)
Data: X dimension: 263 19
Y dimension: 263 1
Fit method: svdpc
Number of components considered: 19
```
#### VALIDATION: RMSEP Cross-validated using 10 random segments.

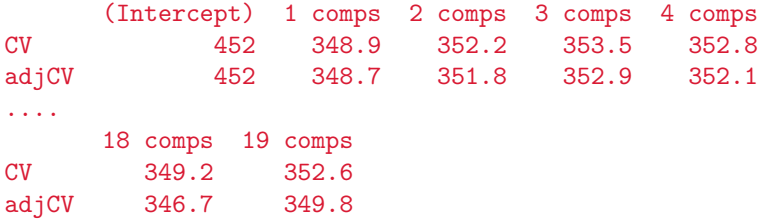

K ロ X K (日) X X 정 X X 정 X X 정 ...

Additionally, we can plot:

validationplot(pcr.fit,val.type="MSEP")

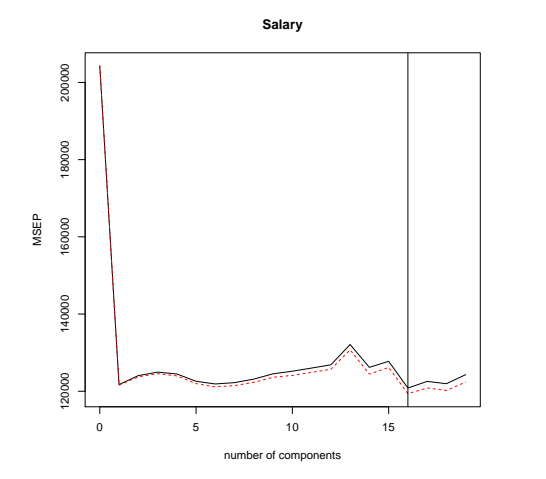

Let's see how well it predicts. We will form a train and test split

```
train = sample(c(TRUE,FALSE), nrow(Hitters),rep=TRUE)
test = (!train)
```

```
And do a prediction:
```

```
pcr.fit = pcr(Salary<sup>~</sup>., data=Hitters, scale=T,
      subset=train,validation='CV')
out.pcr = RMSEP(pcr.fit)dim(out.pcr$val)
[1] 2 1 20
#Here
> out.pcr$comps[which.min(out.pcr$val[1,1,])]
[1] 5
```
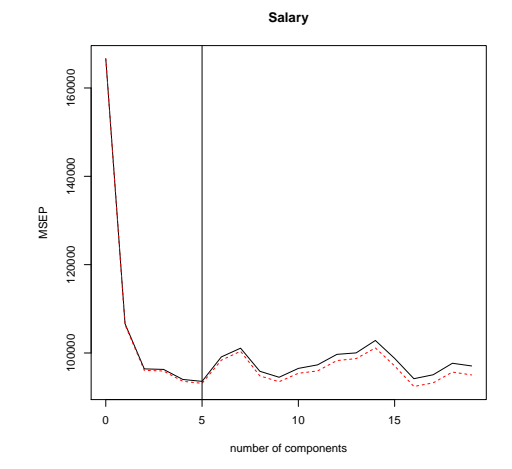

K ロ ト K 個 ト K 差 ト K 差 ト … 差  $\frac{990}{47}$ 

```
pcr.fit = pcr(Salary~., data=Hitters,scale=T,subset=train,
     validation='CV')
```

```
x = model.matrix<sup>\ldots</sup>data=Hitters)
y = Hitters$Salary
```

```
pcr.pred = predict(pcr.fit, x[test, -1], ncomp=5)> sqrt(mean((pcr.pred - y[test])^2))
[1] 381.861
```
 $A \cap A \rightarrow A \oplus A \rightarrow A \oplus A \rightarrow A \oplus B$ 48

```
Compare to, say, ridge regression
```

```
ridge.fit = cv.glmnet(x=x[train,], y=y[train],alpha=0)ridge.pred = predict(ridge.fit,s='lambda.min',newx=x[test,])
> sqrt(mean((ridge.pred - y[test])^2))
[1] 388.674
```
So, we get a reduction of about 2% for PCR over ridge

REMEMBER: PCR and ridge do not do any variable selection. They attempt to minimize prediction error by reducing variance

**K ロ ▶ K 御 ▶ K 唐 ▶ K 唐 ▶ 『唐** 

## Principal Components Regression (PCR): Using all components

```
Run PCR using all of the scores
```

```
HittersInd = model.matrix<sup>\ldots</sup>, data=Hitters)
pca.out = prcomp(HittersInd)lm.out.pca = lm(Salary<sup>o</sup> pca.out$x)
Y.hat.pca = predict(lm.out)
```
Or, we can use all of the original covariates

```
lm.out = lm(Salary "HittersInd-1)Y.hat = predict(lm.out)> max(abs(Y.hat.pca-Y.hat))
\begin{bmatrix} 1 \\ 0 \end{bmatrix}
```
<span id="page-55-0"></span>It's the same.